# **Flex-Time Student Information**

**SAVE/BOOKMARK URL**: [https://app.enrichingstudents.com/](https://app.enrichingstudents.com)

## **LOGIN**

Your **username** is your **SMMK12** email address and your temporary **password** is "samohi".

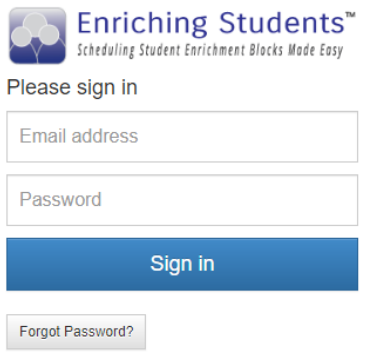

#### **PASSWORD**

- Please click on "Manage Password"<br>• Set your new password as "SM" then
- Set your new password as "SM" then your 6-digit student ID number and confirm your password by entering it again.

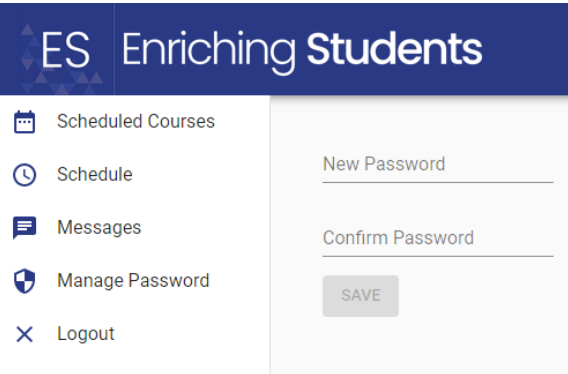

## **DASHBOARD**

When you login, your dashboard will show the current date.

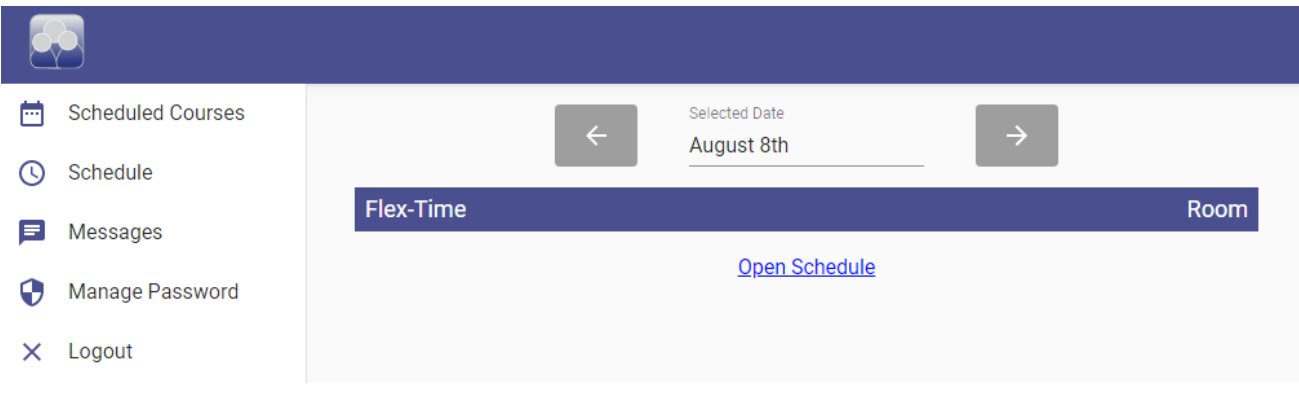

#### **SIGNING UP FOR FLEX-TIME SESSIONS**

- **Flex-Time is TUESDAY and WEDNESDAY**
- Sign up for your Flex-Time sessions by **MONDAY** at lunch.
- Attendance is taken (including tardies). Don't be late.
- Click the "Schedule" icon and use the arrow keys to change to date or click on the date to bring up a calendar and select a date.
- • You will see a list of teachers and their Flex-Time session information. You can also select teachers from a specific department by selecting the green "departments" button.
- Once you have selected your Flex-Time option, hit the green schedule button. You should see confirmation at the bottom of your screen.

 $\heartsuit$ , You have been scheduled.

- The Library will be open for students to work on research and quiet study.
- Listen to announcements for "featured Flex-Times" for assemblies and presentations!

## **CHECKING YOUR SCHEDULE**

• Use the Schedule icon to view your schedule for upcoming Flex-Times. If you have selected a session, it will be highlighted in green at the top of your list.

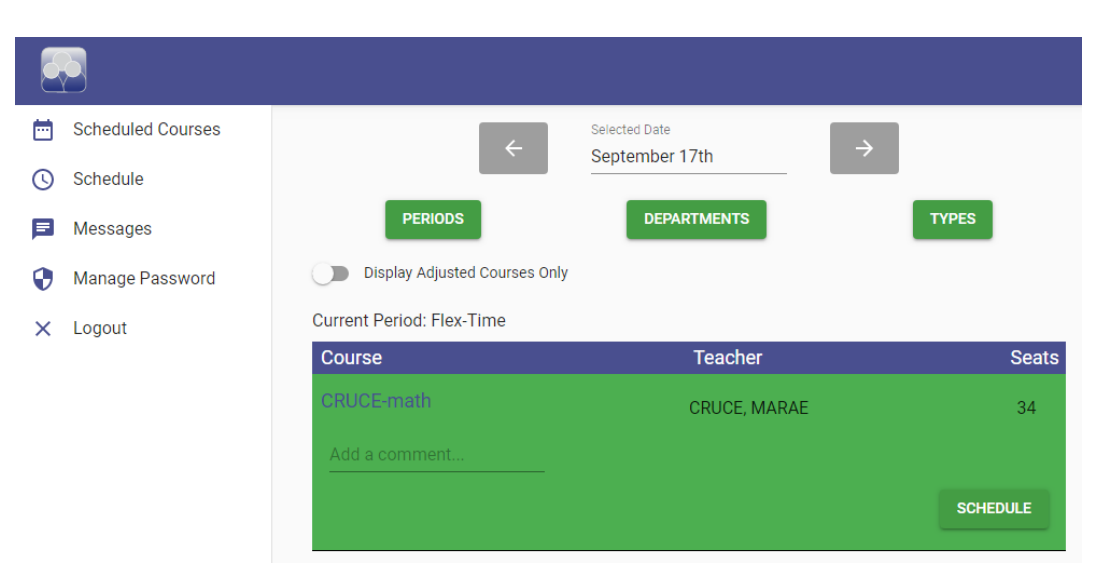

- If you need to change your selection, you can schedule a different teacher until Monday at lunch.
- If you select a date and do not see the teacher list, it means that a teacher has assigned you to their Flex-Time.

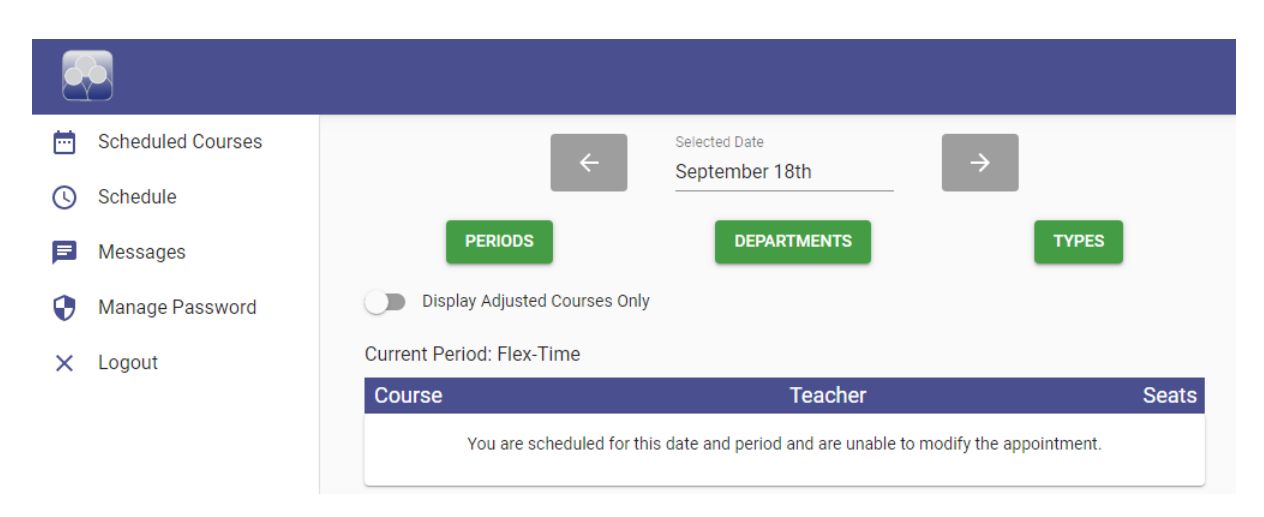

• In this case, click on the "Scheduled Courses" icon and select the date to determine where you have been assigned.

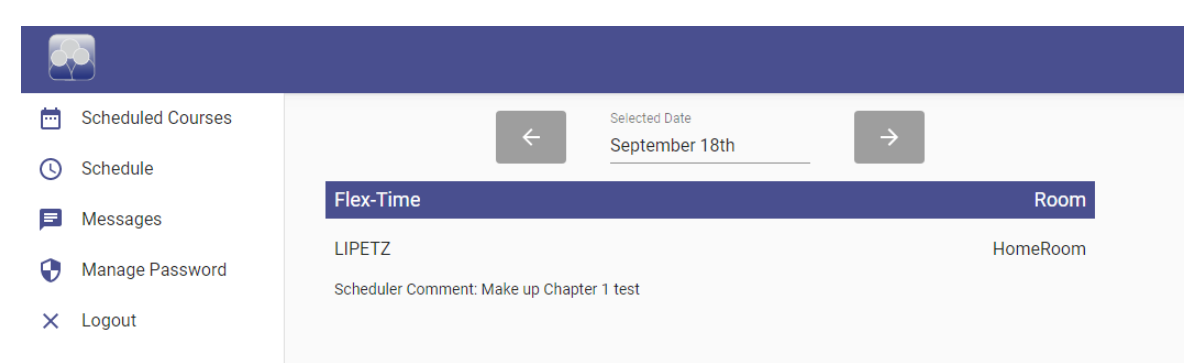

 **be!** • **It is very important to check your schedule on Tuesday and Wednesday morning before Flex-Time so that if you have been scheduled by a teacher, you know where you are supposed to**